# **How to Merge an Application with a Prior Year Application**

CAA's are to merge the on-line Application and prior year Application once the intake appointment has started.

To merge the on-line Application and prior year Application will need to be listed on the Application List Screen for selection.

#### **Note: SSN number for one of the household members is required.**

To get the on-line Application and the prior year Application on the Application List screen the following steps are:

Click on 'New Application' Button

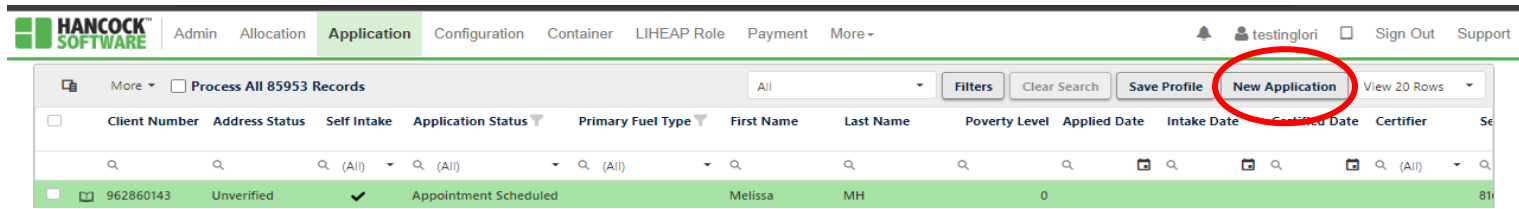

Select the Gray drop down arrow and select "SSN".

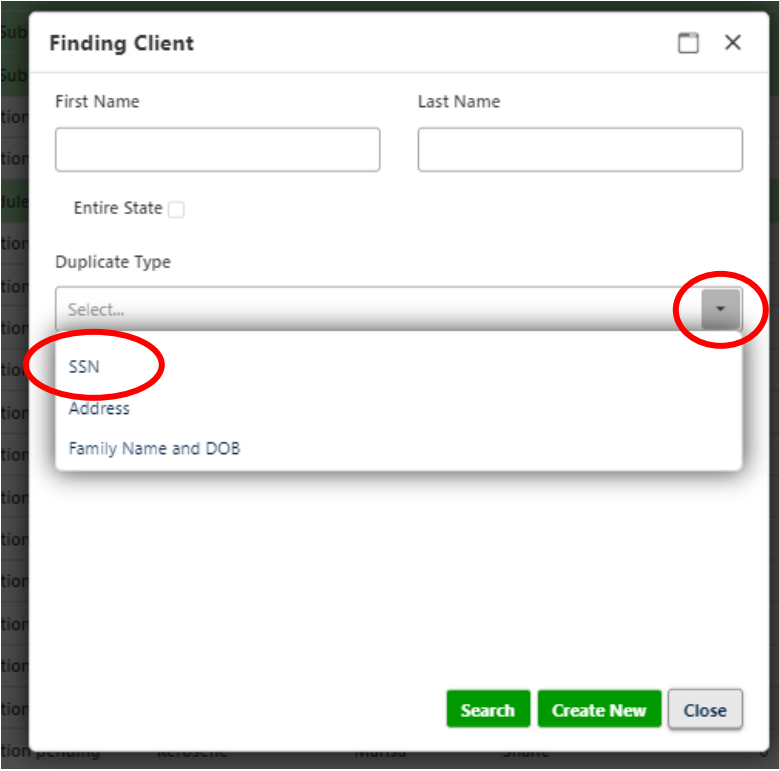

## Enter the SSN#

## Click 'Search' Button

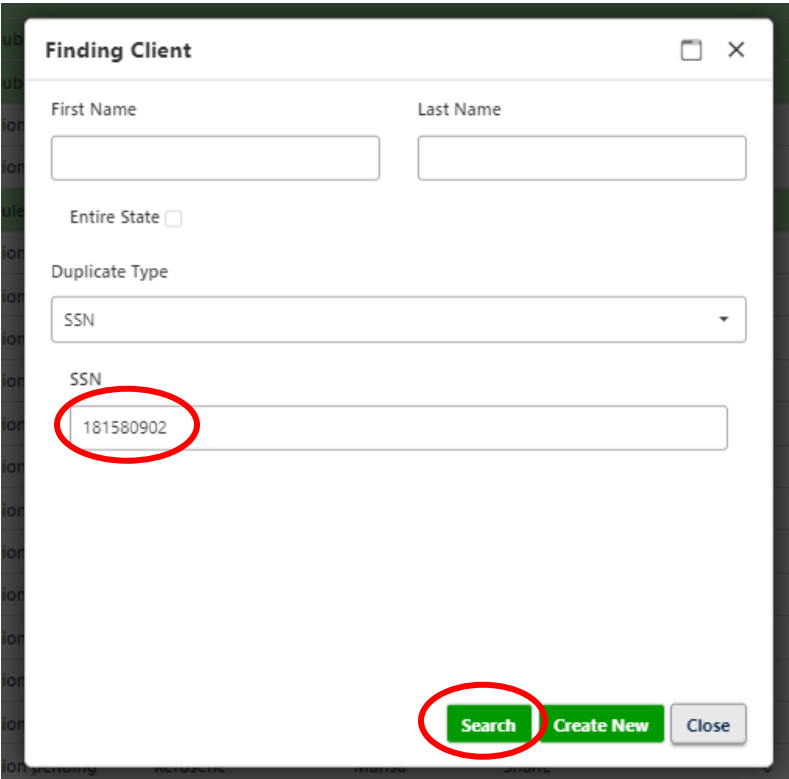

A message will display of what records match the SSN

## Click 'View List' Button

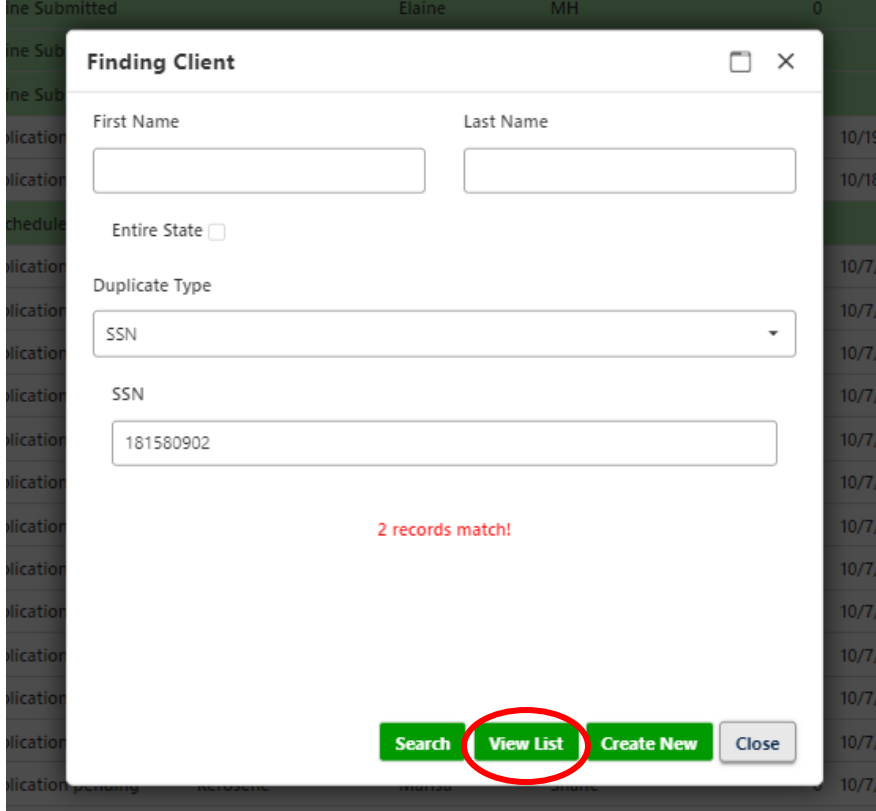

How to Merge an On-Line Application with a Prior Year Application

The on-line application (self-intake) and prior year application will populate. Review the prior year Application against the on-line Application submitted to ensure that the correct prior Application has populated from the SSN# search.

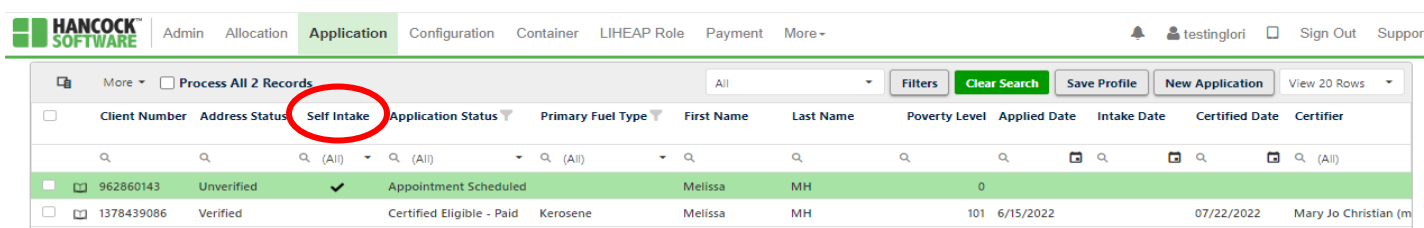

Click in the white check box at the top to select the **two** Applications to be merged or select each individually.

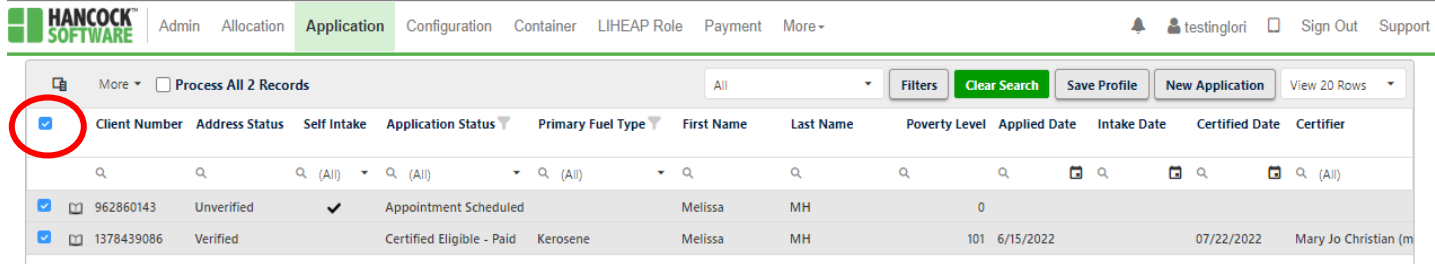

Click on the gray drop down arrow.

#### Select Merge Application

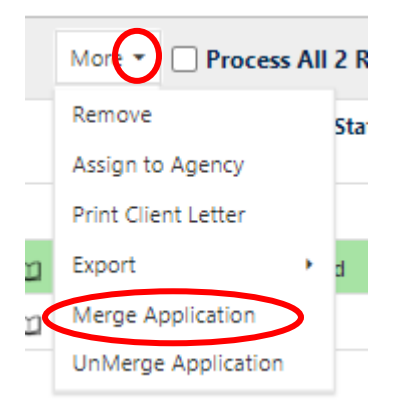

Window will pop up asking to confirm the merge. Click Merge. If not sure, click cancel.

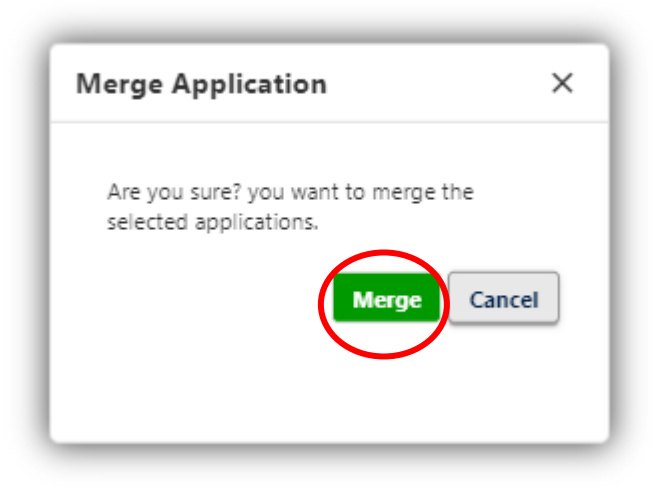

The on-line submitted Application will be the Application that is now on the Application List screen. The Client Number will have updated to what the prior year Applicant Number was and will still be highlighted in green.

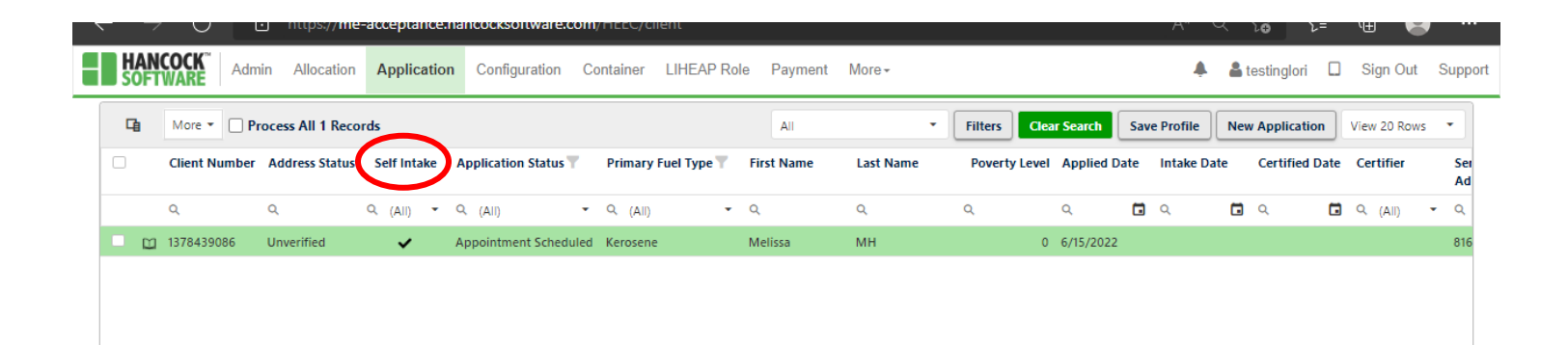

#### **To begin Intake:**

Enter the Applied Date and click 'Save' Button.

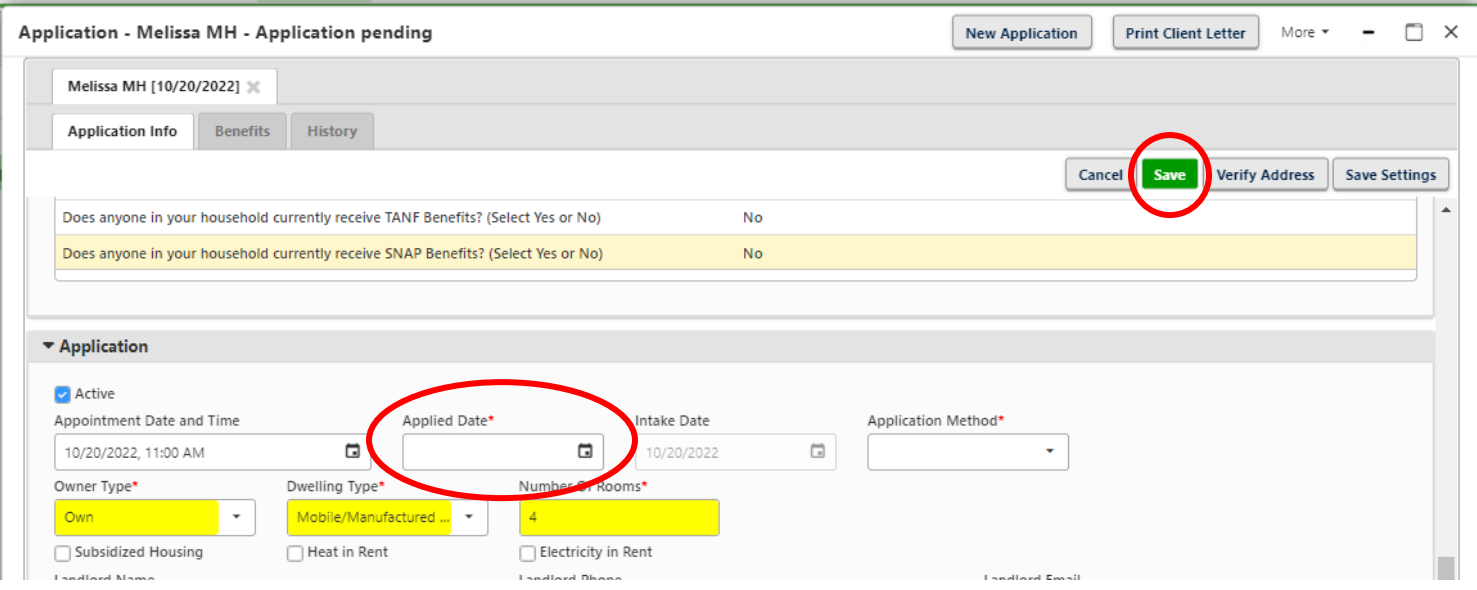

The Application status will change from "Appointment Schedule" to "Application Pending". "Intake Date" and Intake User will populate.

Intake Staff can then proceed with the intake process.

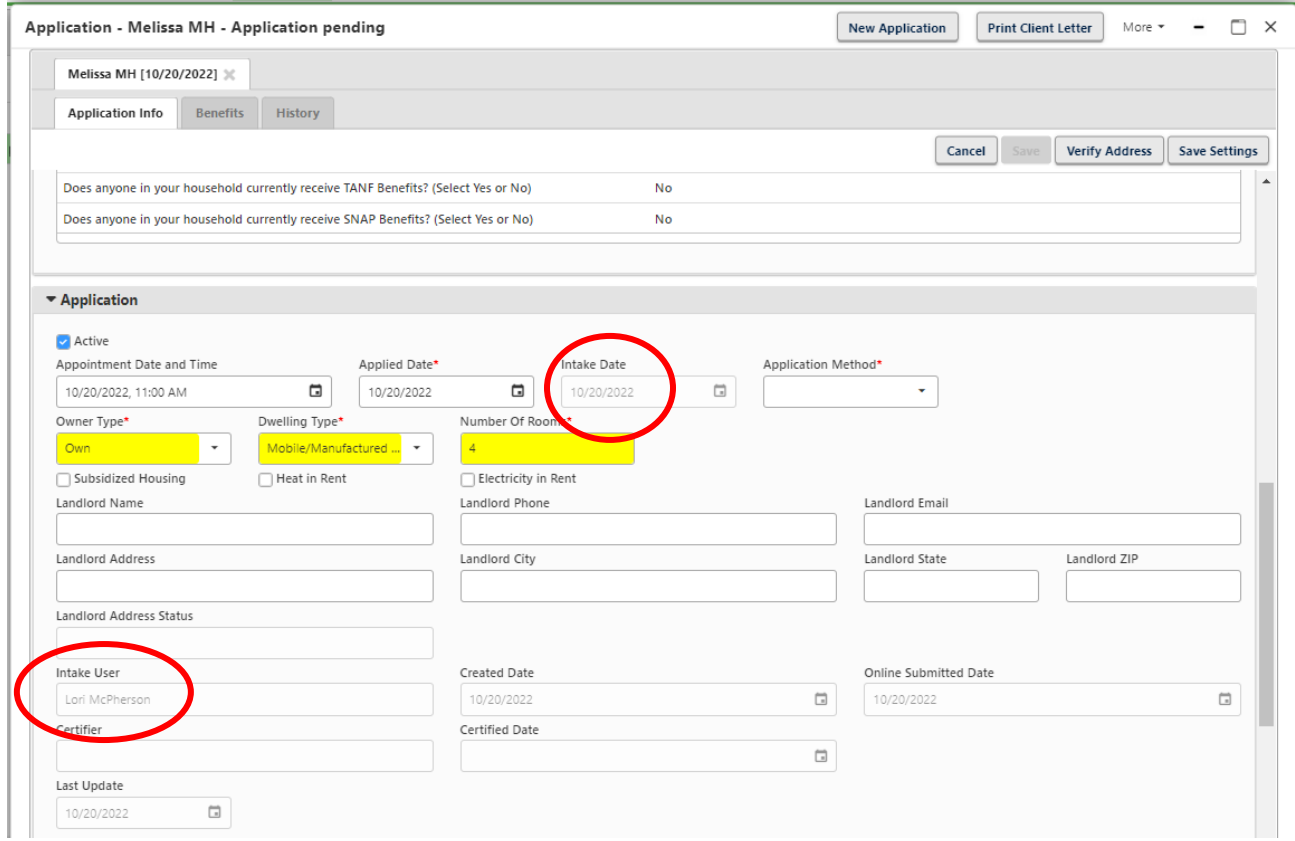

How to Merge an On-Line Application with a Prior Year Application

**Note:** In Family section, when an Application is merged it will copy what the Applicant entered. So if the SSN# or the Date of Birth and any other information in the family section is entered incorrectly, the new application is going to have to be updated. If the Applicant misspells a family member's name, the family member will show up twice.

One in yellow (this is the prior year Household Member) and then one in white (the new Household Member information). HEAP Cloud is assuming this is a new Household Member. CAA's will need to review and make corrections accordingly and remove the duplication.